# **Užívateľská príručka Openbox HD2 + Dreamsky HD2 + Digitálny satelitný prijímač DVB-S / S2 s interaktívnymi funkciami**

## **DÔLEŽITÉ BEZPEČNOSTNÉ INŠTRUKCIE**

Ďakujeme, že ste si vybrali náš výrobok. Pred samotnou inštaláciou vás chceme upozorniť na niektoré skutočnosti, ktoré sú veľmi dôležité pre bezpečnosť a správne používanie:

1. Pred samotným užívaním si starostlivo prečítajte tento návod.

2. Nikdy neotvárajte kryt. Je veľmi nebezpečné sa dotýkať zariadení vnútri, môže to spôsobiť úraz elektrickým prúdom.

3. Ak prístroj nepoužívate dlhší čas, odpojte ho od sieťovej zásuvky zo steny. Nepoužívajte poškodený kábel.

4. Nedotýkajte sa napájanie mokrou rukou. Ak sa tekutina dostane do prístroja, ihneď ho odpojte od napájania, pretože to môže spôsobiť požiar alebo úraz elektrickým prúdom.

5. Umiestnite prístroj na dobre vetrané a nevykurovanej miesto.

6. Anténu musíte nainštalovať na správne miesto av správnom uhle. Ak anténa nepracuje správne, kontaktujte vášho miestneho predajcu.

7. Inštalujte prístroj v horizontálnej polohe. Nevyvážená inštalácia môže spôsobiť poškodenie prístroja.

8. Ak je prístroj premiestnený do teplej miestnosti zo studenej, môže to spôsobiť problémy. V tomto prípade nezapájajte prístroj a nechajte ho ohriať v miestnosti 1-2 hodiny.

9. Umiestnite prístroj na miesto: - dobre vetrané - s izbovou teplotou - mimo priame slnečné svetlo s nízkou vlhkosťou - bez nízkych vibrácií

10. Neklaďte na prístroj ťažké predmety

# **1. Referencie**

## **1.1 Hlavné vlastnosti**

- Kompatibilné Satelit DVB-S / DVB-S2 (MPEG-II / MPEG-IV / H.264)
- SCPC & MCPC od Ku and C band satelity
- Universal, Single, Single S & C Band Wideband LNB
- Citlivý Tuner s Loop-Through
- $\text{DiSEqC1.0}/\text{1.1}/\text{1.2}/\text{1.3}$  (USALS)
- Podpora Unicable
- Podpora Blind search
- Auto DiSEqC Vyhľadávanie
- PAL / NTSC Konverzia
- Plne verné Farby (32 bits) na obrazovke (OSD)
- Pamäť Úložisko: 100 satelitov, 4000 transpondérov a 6100 kanálov
- 8 skupín obľúbených a podpora rodičovského zámku
- Podpora Multi-jazykového menu
- Podpora Multi-jazykového zvuku
- Multi-jazykové DVB Titulky
- EPG na 7 dní
- Výstup teletextu cez VBI a OSD
- USB 2.0 Rozhranie
- Podpora mnohých sieťových funkcií

## **1.2 Príslušenstvo**

Užívateľská príručka Diaľkové Ovládanie HDMI kábel batérie

# **2. Prehľad produktu**

## **2.1 Predný Panel**

- 1. LED vypínač Indikuje Zapnuté / Vypnuté.
- 2. Tlačítko vypínača Prepína medzi režimom Standby a Operačným režimom.
- 3. Displej Zobrazuje informácie o kanáloch. V režime Standby zobrazuje aktuálny čas.

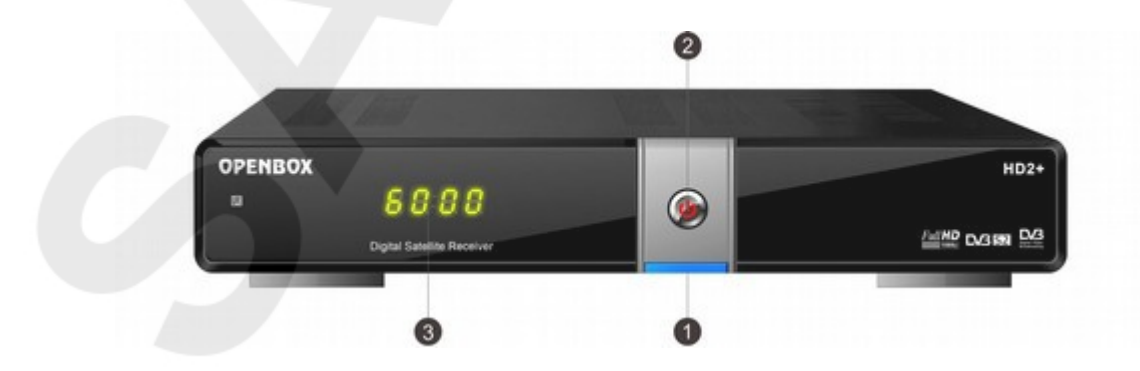

## **2.2 Zadný Panel**

- 1. **Tuner IN**  Pre pripojenie satelitného kábla antény.
- 2. **LOOP OUT** Pre pripojenie iného prijímača.
- 3. **USB 2.0** Jeden USB 2.0 Host Port.
- 4. **RS232** Pre pripojenie k počítaču pomocou sériovej linky.
- 5. **SPDIF** Digitálny Audio Výstup. (COAXIAL).
- 6. **HDMI** Pripojenie k TV pomocou HDMI kábla .
- 7. **AUDIO/ VIDEO** Pripojenie k TV pomocou RCA kábla.
- 8. **LAN -**Pripojenie k internetu pomocou Ethernetového kábla.
- 9. **ON / OFF** Vypínač On / Off.

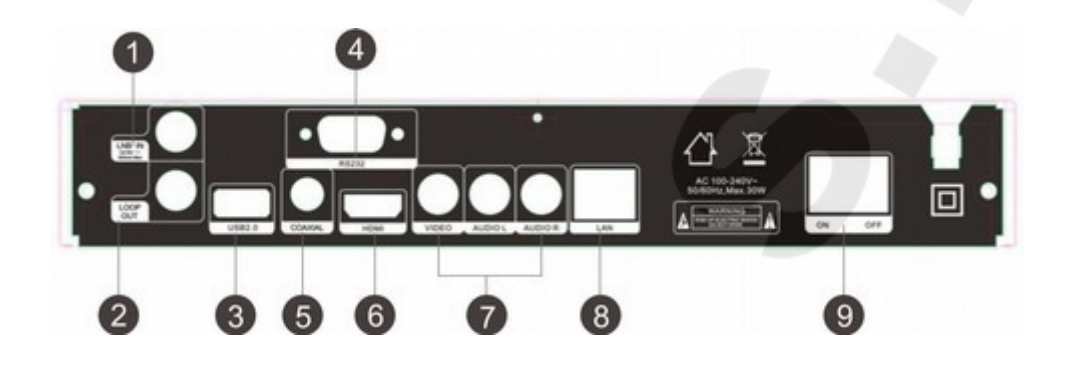

# **2.3 Diaľkové ovládanie (DO)**

Týmto diaľkovým ovládaním môžete ovládať tento prijímač.

- 1. POWER: Přepíná medzi režimom Standby a Operačným režimom
- 2. TV / R: Prepínanie medzi režimom TV / Rádio.
- 3. MUTE: Vypne zvuk.
- 4. Numerická klávesnica (0 ~ 9): Zadanie čísel TV / Rádio kanálov alebo čísla v menu.
- 5. FAV: Zobrazuje nastavený zoznam obľúbených.
- 6. SAT: Zobrazuje naskenovaný zoznam satelitných kanálov.
- 7. MENU: Aktivuje hlavné menu alebo aktuálne sledovaný kanál.
- 8. EXIT: Opúšťa aktuálne menu krok za krokom.
- 9. CH + / CH-: Prepína programy Hore / Dole.
- 10. VOL + / VOL-: Zmena hlasitosti počas sledovania TV.
- 11. OK: Potvrdzuje vybranú operáciu. Zobrazuje zoznam kanálov počas sledovanie TV.
- 12. AUDIO: Zobrazuje zoznam Audio
- 13. PAUSE: Zmrazí obraz.
- 14. ZOOM: Funkcia Zoom obrázka.
- 15. INFO: Zobrazuje informácie o programe.
- 16. RECALL: Presun na predchádzajúcu sledovaný kanál.
- 17. FIND: Rýchle hľadanie kanálov.
- 18. EPG (Elektronický Programový Sprievodca): Zobrazí EPG
- 19. MODE: Nastaví formát displeja.
- 20. F1: Doplnkové funkcie.
- 21. F2 / SUB: Doplnková funkcia / Zobrazí zoznam titulkov.
- 22. F3 / DISPLAY: Doplnková funkcia / Nastaví režim HDMI.
- 23. F4 / TXT: Doplnková funkcia / Zobrazí teletext.

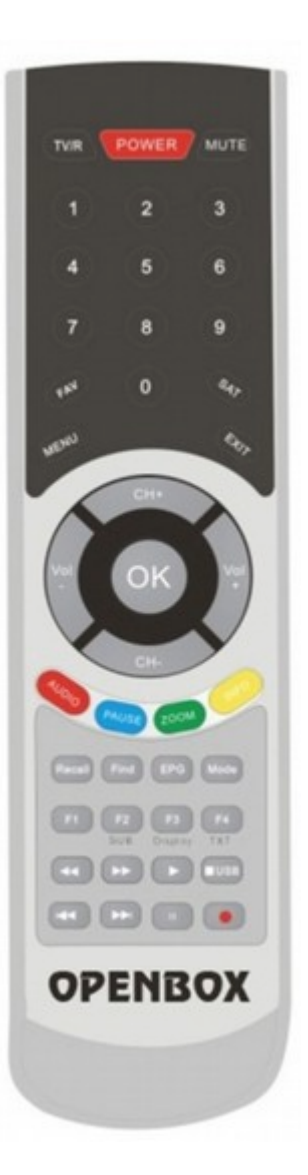

- 24. ◄◄ / ►►: Rýchlo dozadu / Rýchlo vpred
- 25. ►: Prehrať.
- 26. / USB: Zastavenie nahrávania a prehrávania / Vstup do USB menu.
- 27. I◄◄ / ►►I: Predchádzajúca / Budúci.
- 28. I I / •: Pauza / Nahrávanie.

# **3. Pripojenie ďalšieho zariadenia**

Nasledujúci diagram ukazuje pripojenie medzi prijímačom, TV, LNB a inými zariadeniami. Ak si nie ste istí pripojením, prečítajte si starostlivo nasledujúce inštrukcie k správnemu pripojeniu.

# **3.1 Pripojenie k TV & VCR**

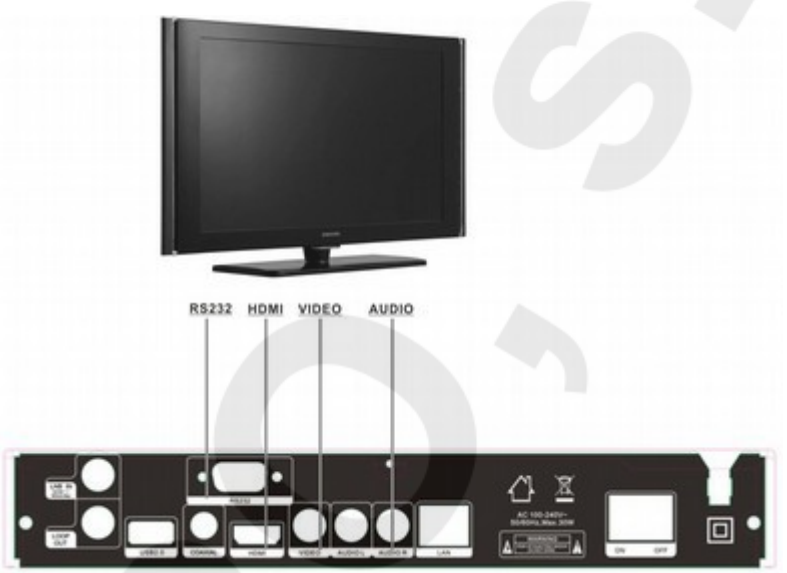

## **3.2 Pripojenie k anténe**

LNB Môžete pripojiť k jednej pevnej parabole HH MOUNT DISH LNB priamo do LNB DISH IN alebo aspoň ku dvom parabolám LNB OR pomôcť prepínača DiSEqC.

PC

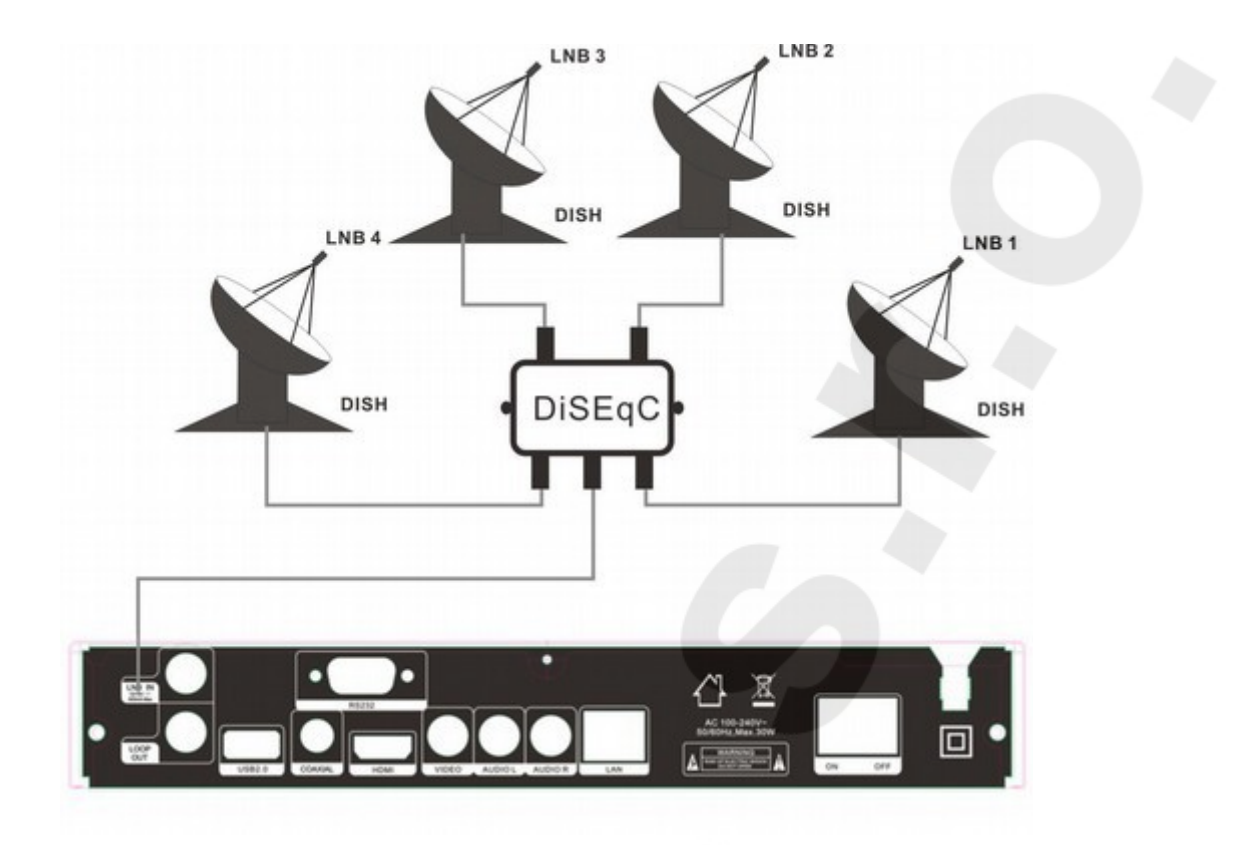

# **4. Inštalácia**

Inštaláciu by ste mali vykonať pri prvom zapnutí prijímača. *Tip: .Základné heslo je 0000. Ak by ste zabudli heslo, kontaktujte svojho predajcu.*

## **4.1 Zapnutie**

- 1. Pripojte kábel do zásuvky.
- 2. Uistite sa, že máte vypínač ON / OFF na zadnej strane prijímača v správnej polohe ON.
- 3. Na DO stlačte tlačidlo STANDBY, alebo stlačte STANDBY na prednej strane prijímača.

## **4.2 Nastavenie Antény**

Nastavenie Antény umožnia konfigurovať nastavenie parametrov. *Menu-> inštalácia-> Nastavenie Antény*

- 1. Satelit: Vyznačte satelit, ktorý si prajete nastaviť.
- 2. Transpondér (TP): Stlačte tlačidlá VOL + / VOL- pre zmenu TP.
- 3. LNB Typ: Stlačte tlačidlá VOL + / VOL- pre zmenu frekvencie LNB.
- 4. LNB Napájanie: Stlačte tlačidlá VOL + / VOL pre zmenu napájanie LNB.
- 5. 22kHz: Stlačte tlačidlá VOL + / VOL- pre výber ZAPNUTÉ, VYPNUTÉ alebo AUTO.

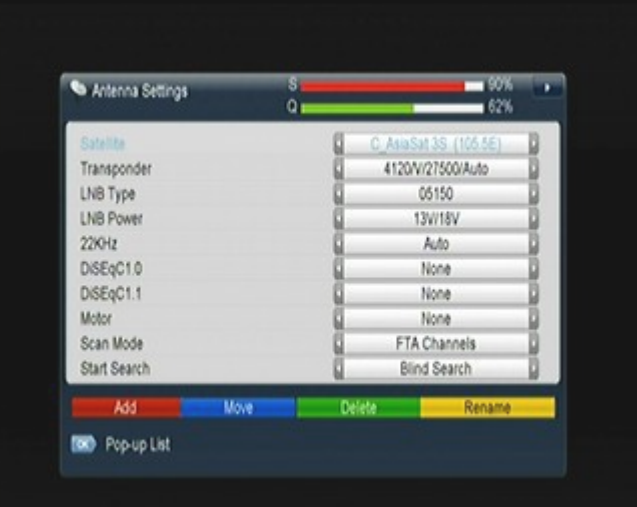

- 6. DiSEqC 1.0:: Stlačte tlačidlá VOL + / VOL- pre výber požadovaného DiSEqC1.0 vstupu.
- 7. DiSEqC 1.1: Stlačte tlačidlá VOL + / VOL- pre výber požadovaného DiSEqC1.1 vstupu.
- 8. Motor: Stlačte tlačidlá VOL + / VOL- pre výber DiSEqC1.2 alebo USALS.
- 9. Režim vyhľadávania: Stlačte tlačidlá VOL + / VOL- pre výber režimu vyhľadávania.
- 10. Začať vyhľadávať: Stlačte tlačidlá VOL + / VOL- pre výber režimu, v ktorom chcete začať vyhľadávať: Satellite & Multi-Sat & Blind scan & Transponder & Multi-transpondér.

## **4.2.1 Nastavenie Antény pre Satelit**

Stlačte tlačidlá VOL + / VOL- alebo OK tlačidlo a uvidíte vopred podaný zoznam Satelitov. Môžete si vybrať z možností: Vybrať, Pridať, Presunúť, Odstrániť a Premenovať Satelit.

## **4.2.2 Nastavenie Antény pre Transpondér**

V prípade, že zmeníte satelit, automaticky sa zmení tiež transpondér. K vybranému satelitu sa zobrazí zoznam transpondérov. V tomto menu si po stlačenie tlačidiel VOL + / VOL- alebo OK tlačidla môžete vybrať z nasledujúcich možností:

Vybrať, Pridať, Odstrániť, Upraviť alebo Odstrániť všetkyTranspondéry.

## **4.2.3 Vyhľadávanie Kanálov zo Satelitu**

Ladiť kanály môžete viacerými spôsobmi, a to: Satelitné vyhľadávanie (Satellite Search), Multi Satelitné vyhľadávanie (Multi Satellites Search), Blind Search, TPhľadanie a Multi TP hľadanie. Najeďte zvýraznenú kolónkou na Štart Hľadanie, vyberte spôsob, ktorým chcete ladiť a stlačte OK pre potvrdenie.

## **4.2.4 Nastavenie Antény pre Motor**

*Menu-> INŠTALÁCIA -> Nastavenie Antény-> Motor*

#### **1. Režim Motoru:**

Vyberte DiSEqC1.2 alebo USALS použitím tlačidiel VOL + / VOL-. DiSEqC1.2: Všeobecné použitie motora Antény s DiSEqC 1.2. USALS: Motor Antény s použitím USALS.

#### - **Automatický pohyb [Z / V]**

Stlačením tlačidiel VOL + / VOL- bude motor otáčať parabolou na Východ / Západ nepretržite, kým nenájde najlepší signál.

#### **- Pohyb Západ-Východ**

Stlačením tlačidiel VOL + / VOL- budete v smere Východ / Západ hľadať krok po kroku najlepší signál, ktorý sa vám bude zobrazovať v políčku signálu.

#### **- Doladenie**

Vstup digitálneho tlačidlá pre nastavenie pohybového kroku.

## **- Uložiť Pozíciu**

Uložiť súčasnú nájdenú pozíciu.

### **- Ísť na Pozíciu**

Po stlačení tlačidla OK sa parabola presunie na uloženú pozíciu.

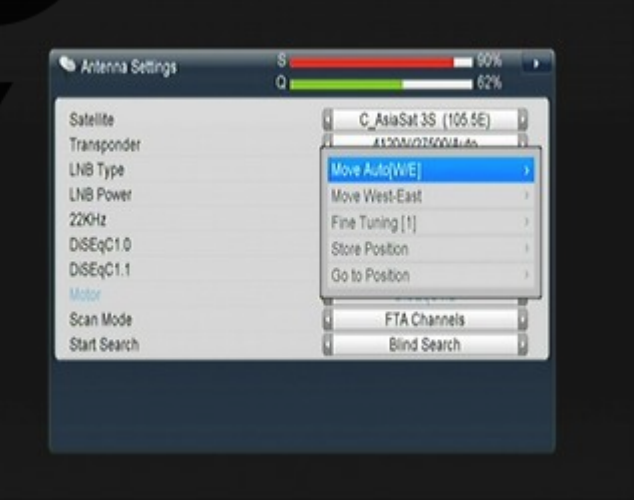

#### **- Ísť na Referenčné**

Po stlačení OK sa parabola pretočí na pozíciu 0.

#### **- Nastavit Limit Západu**

Můžete nastavit maximální limit motoru na Západ, aby jste předešli poškození antény.

#### **- Nastavit Limit Východu**

Můžete nastavit maximální limit motoru na Východ, aby jste předešli poškození antény.

### **- Zakázat Limit**

Zakázat limit Východu a Západu.

### **- Jít na X.X**

Stiskněte OK pro posun paraboly na USALS Nastavení.

*Tip: Než použijete USALS, měli by jste si nastavit svou lokální pozici v Hlavní Menu ->NASTAVENÍ->USALS.*

## **4.3 Tovární Nastavení**

Můžete resetovat přijímač na tovární nastavení, nebo ho nastavit podle Wizardu. Tato volba zahrnuje: Vše, Pouze Seznam Kanálů, Pouze Seznam Rádií, Pouze Kódované Kanály, Pouze TP Kanály a Pouze Sat kanály.

*Varování: Prosím, berte v potaz, že jakmile jednou vyberte Celkové Tovární Nastavení, všechna vaše uložená data a nastavení budou nenávratně smazána!*

## **4.5 Nastavenie USALS**

*Menu-> INŠTALÁCIA -> Nastavenie USALS* Ak nastavíte Režim Motoru na USALS, budete musieť nastaviť zemepisnú dĺžku a zemepisnú šírku v nastavení USALS.

# **5. Manažér Kanála**

*Tip: môžete stlačiť tlačidlo Sat pre výber rôznych satelitov pomocou informácií help. Po stlačení tlačidla OK sa zobrazí všetky kanály.*

## **5.1 Úprava Kanálov**

*Menu-> ÚPRAVA KANÁLŮ-> TV / Radio Kanály*

Úprava Kanálov umožňuje presúvať, premenovať, odstrániť a zamknúť / odomknúť kanály v zoznamu kanála.

*Tip: Rádiové Kanály sa upravujú podobne ako TV Kanály.*

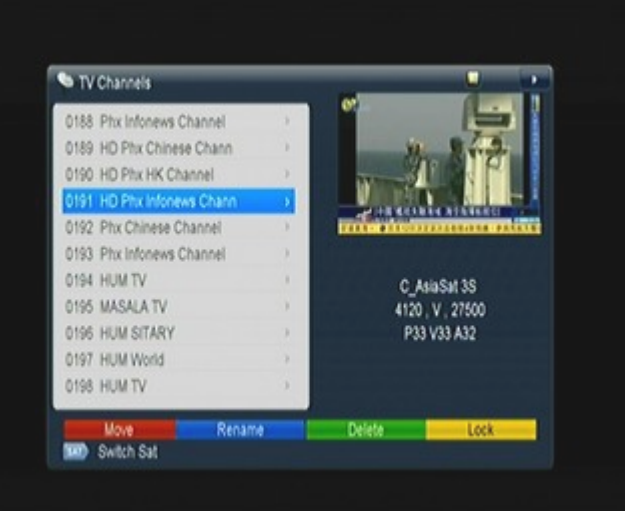

### **1. Presunúť Kanál.**

- 1) Stlačte Červené tlačidlo pre presun do režimu presúvanie kanálov
- 2) Zvýraznite kanál, ktorý chcete presunúť a stlačte OK pre výber kanálu.
- 3) Tlačidlami CH ▲ / CH ▼ presuňte kanál na požadované miesto. Taktiež môžete použiť numerické tlačidlá (0-9). Stlačením OK operáciu potvrdíte.

### **1.1 Hromadný Presun**

1) Zvýraznite kanál pre hromadný presun. Potom Modrým tlačidlom zaznačte kanál.

2) Tlačidlami CH ▲ / CH ▼ alebo VOL◄ / VOL► zvýraznite ostatné kanály, ktoré chcete hromadne presunúť. Potom Modrým tlačidlom zaznačte každý kanál postupne.

3) Tlačidlami CH ▲ / CH ▼ alebo VOL◄ / VOL► nájdite miesto, kde chcete kanály presunúť a stlačte OK pre potvrdenie.

### **2. Premenovať Kanály.**

1) Zvýraznite kanál, ktorý chcete premenovať a stlačte Modré tlačidlo.

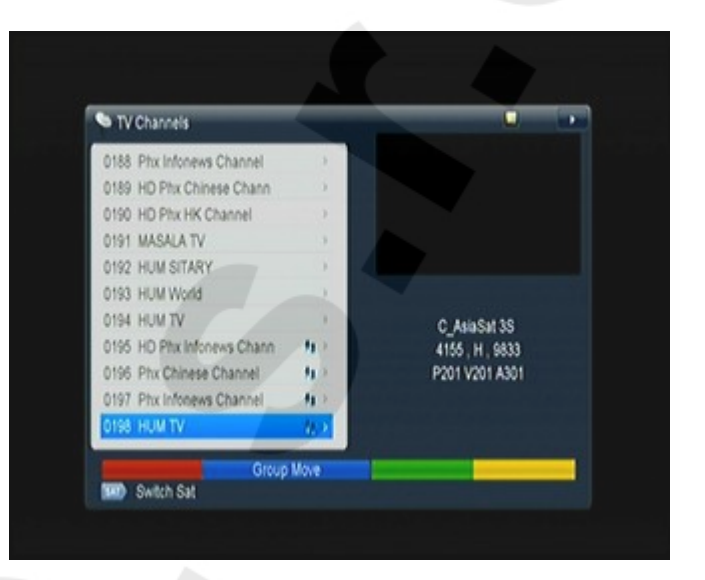

2) Zadajte názov pomocou klávesnice, ktorá sa vám zobrazí na obrazovke a pre dokončenie operácie stlačte opäť Modré tlačidlo.

## **3. Odstrániť Kanály.**

1) Tlačidlami CH ▲ / CH ▼ zvýraznite kanál, ktorý chcete odstrániť, Zeleným tlačidlom kanál zaznačte.

2) Stlačte EXIT tlačidlo, ak vyberte ÁNO, vybrané kanály sa odstránia.

## **4. Zamknúť / Odomknúť Kanály**

1) Zvýraznite kanál, ktorý chcete zamknúť, stlačte Žlté tlačidlo pre potvrdenie.

2) Vložte heslo pre zamknutie kanálu. Základný je 0000. Ak chcete zamknúť aj iné kanály, už sa vás systém nebude znovu pýtať na heslo , kým nestlačíte EXIT.

*Poznámka: Ak je zvýraznený kanál uzamknutý, stlačte OK tlačidlo pre odomknutie.*

## **5.2 Upraviť Obľúbené TV / Rádio kanály**

*Menu-> ÚPRAVA KANÁLŮ-> Obľúbené* Môžete pridávať alebo mazať kanály z obľúbených skupín.

1. Zvýraznite kanály, ktoré chcete pridať alebo zmazať zo zoznamu obľúbených.

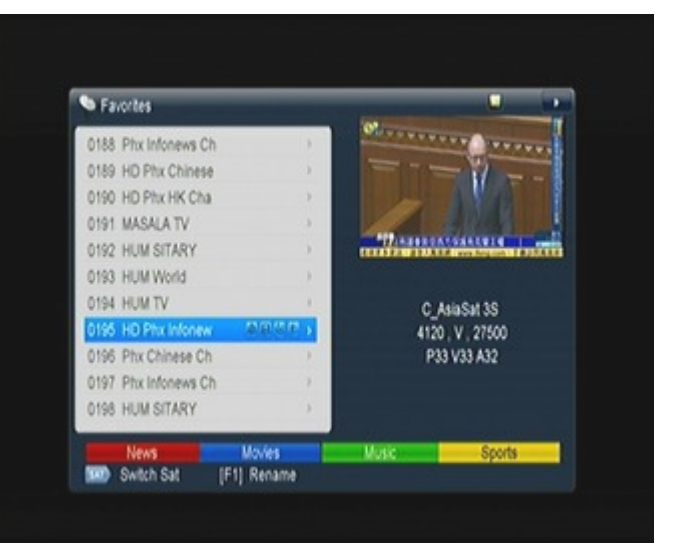

2.Tlačítky VOL◄ / VOL► zmeníteobľúbenú skupinu a priamym stlačením Farebných tlačidiel pridáte kanál do korešpondujúce obľúbenej skupiny.

3. Stlačením tlačidla F1 premenujete obľúbenú skupinu.

4. Stlačením tlačidla EXIT opustíte menu a uložíte zmeny.

*Tip: Operácie s kanálmi Rádia sú podobné ako s TV kanálmi.*

## **5.3 Triedenie Kanálov**

Môžete triediť kanály. *Menu-> Úprava Kanálov -> Triedenie Kanálov* Zvýraznite možnosť, ktorú chcete a stlačte OK pre triedenie kanálov. Môžete triediť podľa: Abecedy, Transpondéra, FTAToCAS, Obľúbenosti, Základná, FTAToCAS + Abeceda, Poskytovateľ a ID Služby.

## **5.4 Zoznam Kanálov Užívateľa**

Zoznam Kanálov Užívateľa umožňuje ukladať alebo načítať dáta a nastavenia.

1.Menu-> ÚPRAVA KANÁLŮ-> Zoznam Kanálov Užívateľa > Uložiť Data užívateľa 2.Menu-> ÚPRAVA KANÁLŮ-> Zoznam Kanálov uživateľa > Vybrať Data Užívateľa

# **6. Nastavenie**

## **6.1 Systémové Nastavenie**

Menu-> Nastavenia-> Systémové nastavenie *Tip: Tu môžete nastaviť všetky nastavenia stlačením tlačidiel VOL + / VOL-.*

- 1. **Jazyk Menu:** Nastaviť Jazyk Menu.
- 2. **Zvuk1:** Nastaviť preferovaný Zvuk.
- 3. **Zvuk2:** Nastaviť Zvuk2
- 4. **Jazyk titulky**: Nastaviť Jazyk titulkov
- 5. **Kontrola titulkov:** Nastavenie titulkov Zapnuté / Vypnuté.
- 6. **Jazyk EPG:** Nastaviť Jazyk EPG.
- 7. **Jazyk TXT:** Nastaviť Jazyk teletextu.
- 8. **Digitálny Zvuk:** Nastaviť režim výstupu digitálneho zvuku.

9. **Automatický Výber Kanála:** Pokiaľ je Zapnutý v zozname kanálov, po zvýraznenie kanálu začne automaticky hrať zvýraznený kanál. Ak je Vypnutý, musíte na zvýraznenom kanáli najskôr stlačiť OK pre prehranie kanála.

10. **Automatické Opustenie Zoznamu Kanálov:** Ak ho máte Zapnutý, zoznam kanálu zmizne, ak stlačíte OK na zvýraznenom kanáli. Pokiaľ ho máte Vypnutý, zoznam kanálu zmizne, ak stlačíte OK na hrajúcim kanáli.

11. **Zoznam Posledných:** Zoznam Posledných si môžete Vypnúť alebo Zapnúť. Pokiaľ máte nastavené Zapnuté, po stlačení tlačidla Recall na DO sa zobrazí zoznam posledne sledovaných programov. Pokiaľ máte nastavené Vypnuté a stlačíte tlačidlo Recall na DO, prepne sa vám prijímač na posledný sledovaný kanál.

12. **Svetlo Predného Panelu:** Nastaviť Jas predného panela.

13. **Automatická Sieťová Aktualizácia:** Nastaviť Automatickú Sieťovú Aktualizáciu SW Áno / Nie.

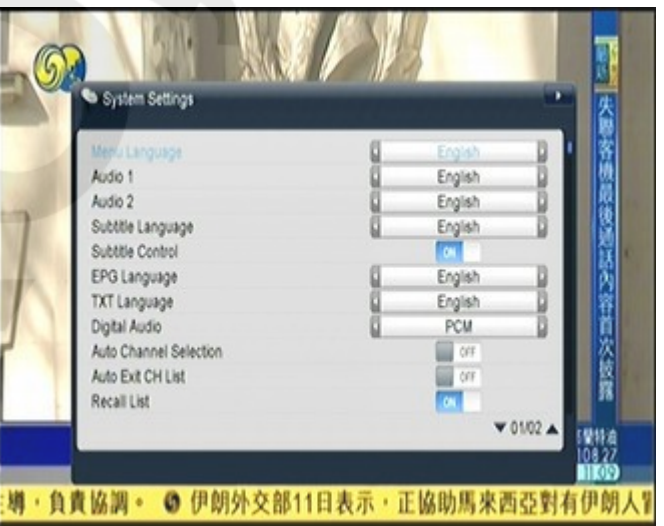

# **6.2 Nastavenie OSD**

*Menu-> Nastavenie-> Nastavenie OSD*

1. **Priehľadnosť Menu:** Nastaviť priehľadnosť všetkých menu.

2. **Priehľadnosť TXT:** Nastaviť priehľadnosť teletextu.

3. **Režim Zobrazenie:** Nastaviť formát HDMI.

4. **Typ TV:** Nastaviť Typ TV na: PAL / NTSC / Auto

5. **Režim Obrazovky:** Nastaviť režim obrazovky podľa pomeru strán.

6. **Časový limit OSD:** Nastaviť Časový Limit programových informácií.

## **6.3 Rodičovská kontrola**

#### *Menu-> NASTAVENIE -> Rodičovská kontrola*

Rodičovská kontrola umožňuje nastavenie obmedzenia všetkých programov, alebo tu môžete meniť heslá. Môžete tiež zamknúť zmeny, ktoré ste vykonali pomocou inštalačného Zámku, Úpravy Zámku Kanála a Nastavenia Zámku. Tu môžete tiež zmeniť Nastavenie Vekové Hranice.

## **6.4 Kalendár**

V menu Kalendár získate informácie o aktuálnom dátume a tiež si môžete pridať memo dňa.

## **6.5 Nastavenie Farieb**

V menu Nastavenia Farieb si môžete nastaviť Jas, Kontrast a Sýtosť.

# **7. ČAS**

## **7.1 Nastavenie Času**

*Menu-> čas-> Nastavenie Času* V menu Nastavenia Času si môžete nastaviť režim času, časovú zónu a letný čas.

# **7.2 Časovač Udalostí**

V tomto menu si môžete nastaviť 8 udalostí. Program sa bude prehrávať automaticky podľa vášho nastavenia.

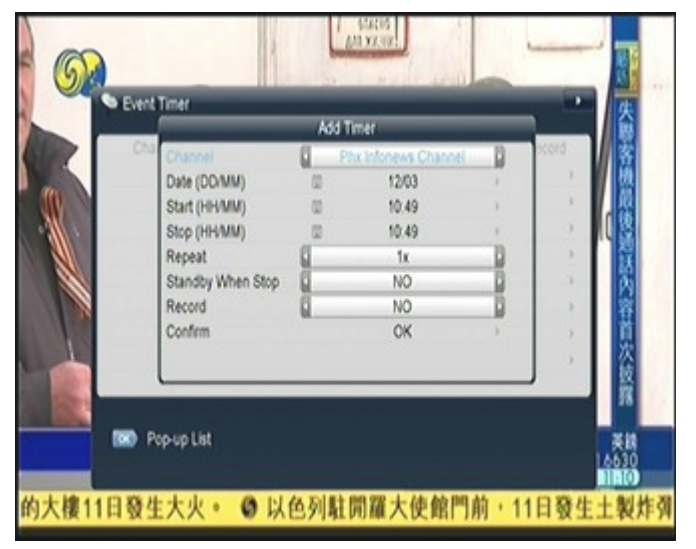

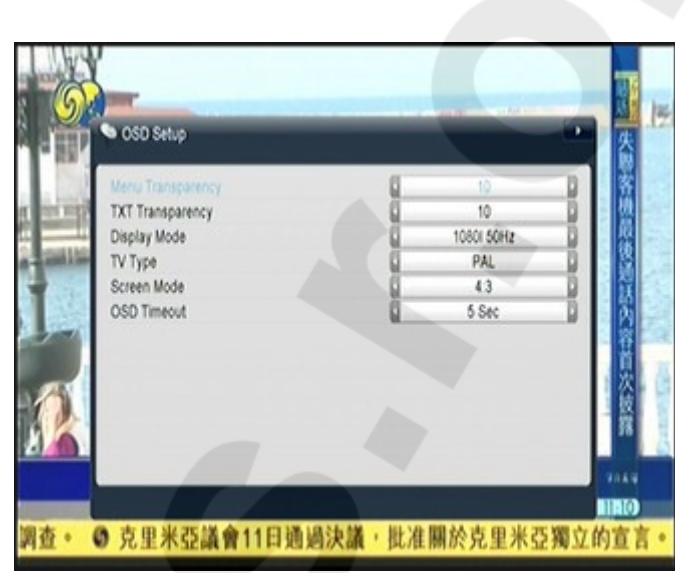

1. Menu-> čas-> Časovač Udalosťou alebo priame stlačenie tlačidla TIMER.

2. Stlačte Červené tlačidlo pre nastavenie časovača, uložte tlačidlom OK.

## **Kanál**

Vyberte kanál zo zoznamu kanálov.

## **Dátum**

Nastavte dátum začiatku časovača.

## **Start / Stop**

Nastavte Start a Stop čas časovača.

## **Opakovanie**

 $\langle 1 \rangle$  iba raz.

<Denne> každý deň.

<Týždenne> Opakovať každý týždeň ..

<1-5> Opakovať od pondelka do piatku ..

<6-7> Opakovať od soboty do nedele.

## **Po ukončení vypnúť**

Tu nastavte Áno, ak si po ukončení činnosti časovača prajete, aby sa prijímač vypol do režimu pohotovosti.

3. V menu Časovač Udalosťou zvýraznite jednu udalosť, stlačte Žlté tlačidlo a daná udalosť sa zruší, ak udalosť chcete editovať, stlačte Zelené tlačidlo.

# **7.3 Časovač Vypnutie**

*Menu-> čas-> Časovač vypnutia* V menu Časovač Vypnutie môžete nastaviť automatický čas vypnutia.

# **7.4 Čas v Standby Režimu**

*Menu-> čas-> Čas v Standby Režimu* Nastavenie času, ktorý sa zobrazí v Standby Režimu.

# **8. Rozšírené funkcie**

## **8.1 Hry**

*Menu-> EXPANZE-> Hry* V menu Hry môžete hrať 9 rôznych a zábavných hier.

## **8.2 USB**

*Menu-> EXPANZE-> USB alebo priame stlačenie tlačidla USB* USB vie prehrať veľa druhov mediálnych súborov, môžete vykonávať rôzne operácie pomocou USB HDD alebo USB disku.

*Poznámka: Podporuje FAT, FAT32 a NTFS formát USB disku alebo USB HDD.*

## **8.2.1 Základné Operácie**

1. Nástroje

V USB menu môžete po stlačení Červeného tlačidla Premenovať / Odstrániť / Presunúť / Kopírovať / Zamknúť / Odomknúť / Triediť zložky a súbory. Môžete taky vytvoriť nový priečinok alebo formátovať disk.

### 2. Nahrať

Po stlačení Žltého tlačidla môžete nahrať dáta / kanál / všetko na USB. Tiež môžete nahrať súbory na FTP.

## **8.2.2 Nastavenie**

Režim prehrávania

### **- Slučka**

Môžete nastaviť status Slučky na Normálny, Opakovanie, Náhodný, Jeden a Vypnuté.

## - **Interval Slide Show**

Môžete nastaviť Interval Slide Show od 2S do 10S.

## **- Režim Prehrávanie Obrázkov**

Môžete si nastaviť Režim prehrávania Obrázka na: Plnú Obrazovku, 2x2 Thumbnail or 2x3 thumbnail.

## **8.2.3 Prehrávanie zložiek**

1. Hudba

1) Stlačte tlačidlá VOL + / VOL- a zvýraznite kolónku Hudba.

2) Tlačidlami CH + / CH- vyberte zložku, ktorú chcete prehrať a stlačte OK pre otvorenie alebo prehratie. Prijímač podporuje tieto formáty: \* .mp3, \* .ogg, \* .wav and \* .flac

### 2. Obrázky

1) Stlačte tlačidlá VOL + / VOL- a zvýraznite kolónku Obrázky.

2) Tlačidlami CH + / CH- vyberte zložku, ktorú chcete prehrať a stlačte OK pre otvorenie alebo prehratie. Prijímač podporuje tieto formáty: \* .bmp, \* .jpg, a \* .gif

*Tip: Po stlačení Zeleného tlačidla sa dostanete do režimu prehrávania. V Režime Prehrávanie si môžete nastaviť rôzne režimy obrazovky, ako: Plná Obrazovaka, 2x2 Thumbnail alebo 2x3 Thumbnail v USB menu.*

#### 3. Filmy

1) Stlačte tlačidlá VOL + / VOL- a zvýraznite kolónku Filmy.

2) Tlačidlami CH + / CH- vyberte zložku, ktorú chcete prehrať a stlačte OK pre otvorenie alebo prehratie. Prijímač podporuje tieto formáty: \* .3GP, \* .AVI, \*. MKV, \* .MP4, \* .MOV, \* .MPG, \* .TS, \* .M2TS, \* .DAT, \* .VOB, \* .flv.

## 4. Play List

V Play Liste si môžete prehrať video, hudbu alebo obrázky. V USB Menu môžete stlačiť Zelené tlačidlo a dostanete sa do Play Listu. Po stlačení FAV tlačidla môžete pridať zložky do Play Listu.

## **8.3 Pripojenie k sieti**

Internet môžete pripojiť cez Ethernetový kábel.

## **8.3.1 IP Nastavenie**

#### *Menu-> Sieť-> IP Nastavenie*

Najskôr pripojte kábel Ethernetu do Lan portu. V tomto menu môžete nastaviť IP adresu ručne, alebo automaticky. Ak ste správne zapojili kábel Ethernetu, zobrazí sa vám "Pripojené".

### **8.3.2 WI-FI (bezdrôtové pripojenie k Internetu)**

*Menu-> Sieť-> WIFI.* Pripojte USB dongle do USB portu. V tomto menu potom vyberte názov siete a zadajte správne heslo. Pokiaľ je Sieť pripojená, mala by sa načítať správna IP adresa v Nastavenie IP menu. Po stlačení Zeleného tlačidla môžete povoliť / zakázať WI-FI.

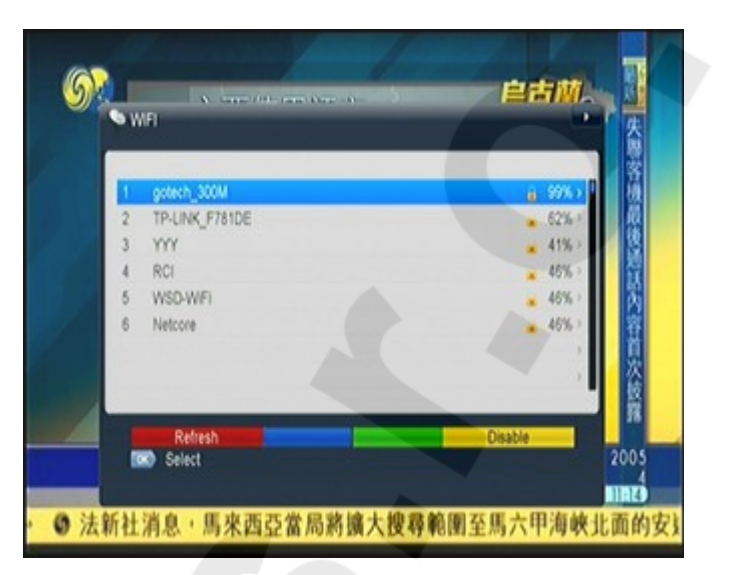

## **8.4 Sieťové Aplikácie**

### **8.4.1 FTP Sťahovanie**

Tu môžete Sťahovať S / W, hudbu, fotky a iné mediálne súbory z FTP. *Menu-> Expanzia -> Sieťové Aplikácie -> FTP Sťahovanie*

### **8.4.2 Počasie**

*Menu-> Expanzia -> Sieťové Aplikácie* -> Počasie **ČERVENÉ:** Zmena mesta a jednotiek teploty.

**ZELENÉ:** Zmena režimu zobrazenie. **MODRÉ:** Predpoveď počasia na 5 alebo 10 dní.

## **8.4.3 RSS**

*Menu-> EXPANZIA -> Sieťové Aplikácie-> RSS* Červeným tlačidlom pridáte RSS webové stránky, potom môžete prezerať obsah stránok. Po stlačení Žltého tlačidla webové stránky vymažete. Po stlačení Žltého tlačidla môžete editovať RSS stránky.

## **8.4.4 Burza**

*Menu-> EXPANZIA -> Sieťové Aplikácie-> Burza* Môžete nahliadnuť na Burzu.

#### **8.4.5 YouTube**

*Menu-> EXPANZIA -> Sieťové Aplikácie> YouTube* Môžete navštevovať YouTube stránky.

## **8.4.6 Grooveshark**

*Menu-> Sieť -> Sieťové Aplikácie -> Grooveshark* Môžete počúvať hudbu zo siete.

## **8.4.7 Google Map**

*Menu-> Sieť -> Sieťové Aplikácie -> Google Map* Vyhľadávanie miest na mape.

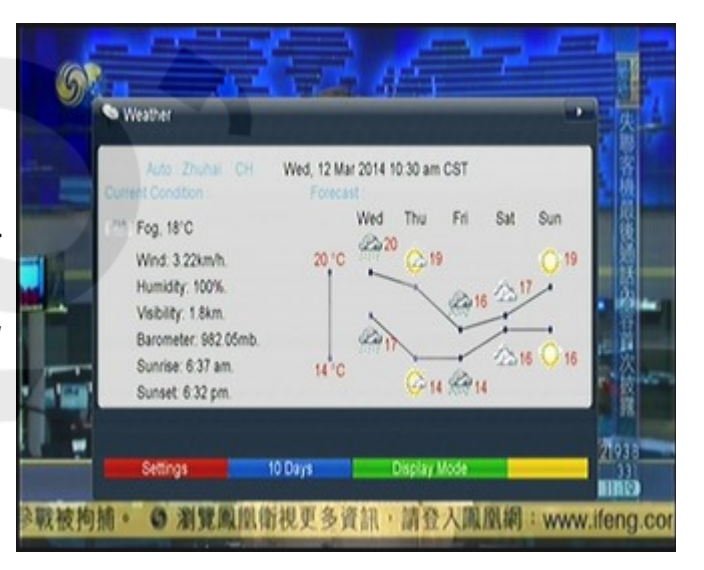

#### **8.4.8 Net link**

*Menu-> Sieť -> Sieťové Aplikácie -> Net link* Poskytuje rozhranie, prehráva video z URL, ktorú ste zadali.

# **9. O STB**

*Menu-> O STB*

O STB vám poskytne informácie o vašom prijímači, ako sú napr. Názov prijímača, verziu software & hardware, výrobné číslo atď. Ak by ste potrebovali servis, použite tieto informácie.

# **10. Základné Operácie**

**Zvuk:** Ak má program, ktorý práve sledujete na výber z viacerých jazykov, môžete si vybrať jazyk ktorý preferujete v menu Zvuk.

**Zoznam Satelitov:** Po stlačení tlačidla SAT si môžete vybrať, alebo skryť satelit, ktorý chcete.

**EPG:** Po stlačení EPG tlačidla sa vám zobrazia informácie o všetkých kanáloch. V menu EPG si s pomocou Zeleného tlačidla môžete prepnúť režim EPG na Denný alebo Týždenný zobrazenie.

**Titulky:** Ak sú v ponuke titulky, môžete si po stlačení SUB vybrať jazyk titulkov, ktorý vám vyhovuje.

**Teletext:** Po stlačení TXT tlačidla sa zobrazí teletext.

**FIND:** Ak chcete rýchlo vyhľadať kanály, stlačte tlačidlo FIND.

**INFO:** Ak chcete zobraziť informácie o programe, ktorý sledujete, stlačte tlačidlo INFO, po opätovnom stlačení INFO tlačidla sa vám zobrazí podrobnejšie EPG informácie.

# **11. Zoznam Kanálov**

Táto kapitola vám pomôže pracovať so zoznamom kanálov. *Tip: Po stlačení tlačidla SAT si môžete vybrať rôzne satelity v zozname kanálov, po potvrdení tlačidlom OK sa zobrazí všetky kanály vami vybraného satelitu.*

## **11.1 Zoznam OK**

V Zozname OK môžete prepínať stránku po stránke pomocou tlačidiel VOL + / VOL-. Po stlačení Červeného tlačidla môžete triediť kanály.

Po stlačení Zeleného tlačidla môžete triediť kanály podľa transpondéra.

Po stlačení Žltého tlačidla môžete hľadať kanály podľa začiatočných písmen.

Po stlačení Modrého tlačidla môžete prepínať zoznam kanálov podľa typu.

## **11.2 Zoznam obľúbených**

Po stlačení tlačidla FAV sa zobrazí Zoznam Obľúbených. Po stlačení Červeného tlačidla v Zozname Obľúbených môžete triediť kanály.

*Poznámka: Ak vyberiete zoznam obľúbených a stlačíte tlačidlá CH + / CH- můžete meniť kanály v zozname obľúbených a stlačením OK tlačidla môžete zobraziť zoznam obľúbených.*

# **12. Ďalšie Informácie**

## **12.1 Riešenie Problémov**

## **LED dióda na prednej strane prijímača nesvieti alebo prijímač nie je napájaný:**

Zapojte správne sieťový kábel do zásuvky.

### **Nejde obraz:**

Skontrolujte, či prístroj nie je v pohotovostnom režime Skontrolujte, či je výstupný port pripojený k televízii Skontrolujte, či je na televízii nastavený správny video výstup

#### **Zlá kvalita obrazu:**

Skontrolujte silu signálu. Ak je nízka, skúste pretočiť parabolu.

#### **Nejde zvuk:**

Skontrolujte, či prístroj nie je v pohotovostnom režime Skontrolujte, či je výstupný port pripojený k televízii Skontrolujte, či je na televízii nastavený správny audio výstup

#### **Diaľkové ovládanie nefunguje:**

Zamerajte ho priamo na váš prijímač Skontrolujte batérie Skontrolujte, či niečo neblokuje predný panel prijímača

#### **Služba je kódovaná:**

Uistite sa, že ste vložili správnu chytrú kartu a či je karta vhodná pre váš prijímač.

*Poznámka: S vývojom firmware sa môžu niektoré ponuky položiek meniť.*

Distributor:

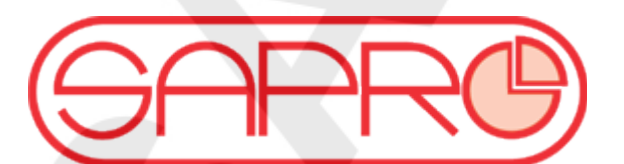

SAPRO, s.r.o. tel.: +420 591 008 310 - 311 Konská 455 mobil: +420 603 845 020 739 61 TŘINEC www.eshop.sapro.cz Česká republika  $\ddot{\text{C}}$ eská republika